## **WorkOnCD**

Christian Effenberger

Copyright © Copyright©1994 by RHEIN-MAIN-SOFT

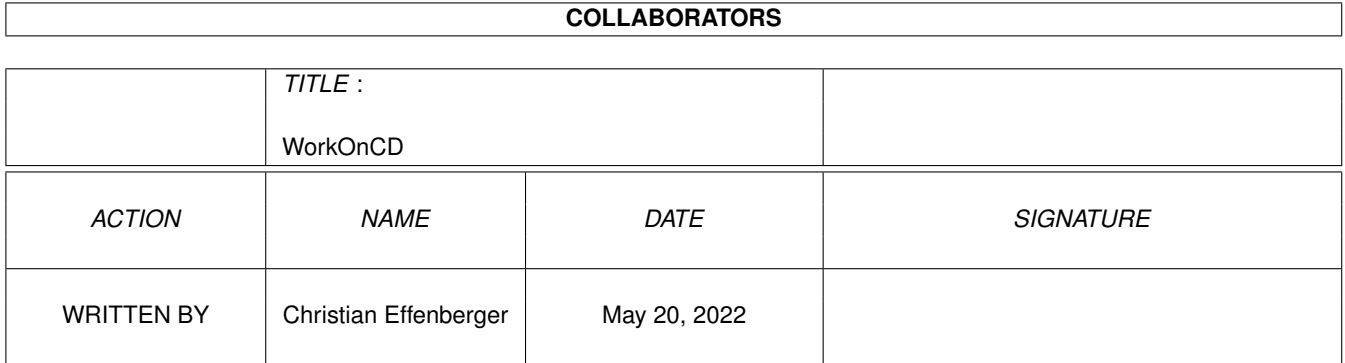

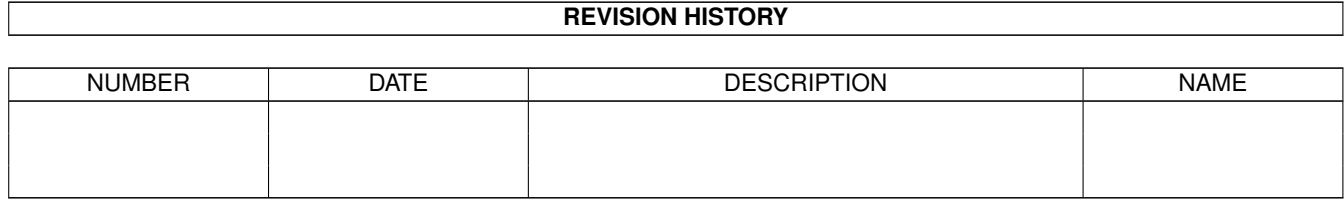

## **Contents**

#### 1 WorkOnCD

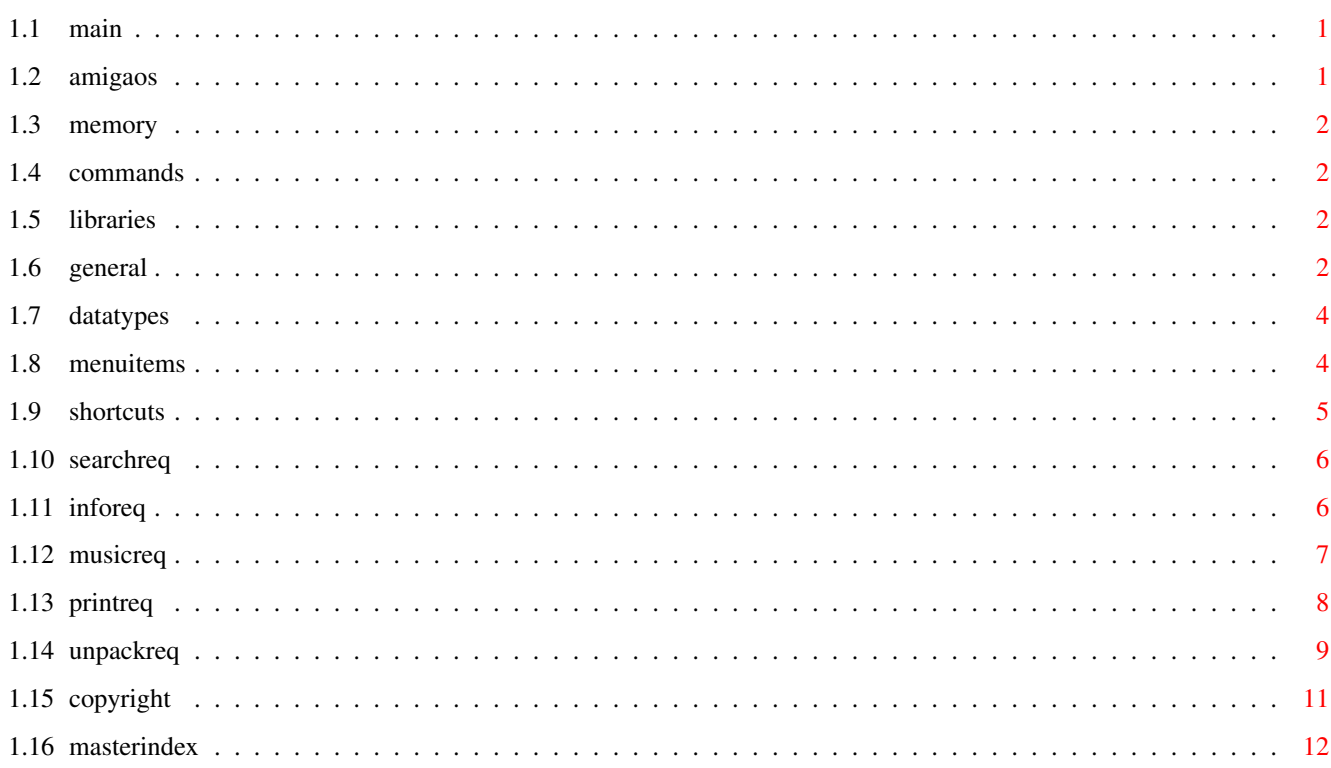

 $\mathbf 1$ 

## <span id="page-4-0"></span>**Chapter 1**

# **WorkOnCD**

#### <span id="page-4-1"></span>**1.1 main**

SYSTEMVORAUSSETZUNGEN --------------------- [BetriebsSystem](#page-4-3) [BetriebsSpeicher](#page-5-4) [SystemBefehle](#page-5-5) [SystemBibliotheken](#page-5-6) PROGRAMM -------- [Allgemeines](#page-5-7) [DataTypes](#page-7-2) [MenüFührung](#page-7-3) **[TastaturBedienung](#page-8-1)** WERKZEUGE --------- **[SuchRequester](#page-9-2)** [InfoRequester](#page-9-3) [MusikRequester](#page-10-1) [DruckRequester](#page-11-1) [EntpackRequester](#page-12-1) **RECHTSLAGE** ---------- [CopyRights](#page-14-1)

### <span id="page-4-2"></span>**1.2 amigaos**

<span id="page-4-3"></span>Voraussetzung zum einwandfreien Arbeitsablauf von WorkOnCD ist minimal die Betriebssystemversion AmigaOS 2.04 .

#### <span id="page-5-0"></span>**1.3 memory**

<span id="page-5-4"></span>Voraussetzung zum einwandfreien Arbeitsablauf von WorkOnCD ist minimal ein freier Arbeitsspeicher von 900 Kilobytes.

#### <span id="page-5-1"></span>**1.4 commands**

<span id="page-5-5"></span>Stellen Sie sicher, das die folgenden Befehle sich in Ihrem

logischen Verzeichnis `C:` befinden...

- \* C:Run (Version 37.4 oder höher)
- \* C:Copy (Version 37.4 oder höher)
- \* C:Delete (Version 37.4 oder höher)
- \* C:NewCli (Version 37.4 oder höher)
- \* C:EndCli (Version 37.4 oder höher)
- \* C:Wait (Version 37.4 oder höher)
- \* Run, CD, Copy, Delete, NewCli, EndCli, Wait
- (c) Copyright 1985-94 Commodore-Amiga, Inc. Alle Rechte vorbehalten.

#### <span id="page-5-2"></span>**1.5 libraries**

<span id="page-5-6"></span>Stellen Sie sicher, das die folgenden Bibliotheken sich in Ihrem

logischen Verzeichnis `LIBS:` befinden...

- \* LIBS:inovamusic.library (Version 3.1 oder höher)
- \*\* LIBS:amigaguide.library (Version 34.3 oder höher)
- \*\* LIBS:asl.library (Version 37.4 oder höher)
- \*\*\* LIBS:powerpacker.library (Version 35.3 oder höher)
- \* InovaMusic.Library v3.1
- (c) Copyright 1989-94 Inovatronics, Inc. Alle Rechte vorbehalten.
- \*\* AmigaGuide.library, ASL.Library
- (c) Copyright 1985-94 Commodore-Amiga, Inc. Alle Rechte vorbehalten.
- \*\*\* PowerPacker.Library
- (c) Copyright 1987-94 Nico Francois. Alle Rechte vorbehalten.

### <span id="page-5-3"></span>**1.6 general**

<span id="page-5-7"></span>Bedienungsführung WorkOnCD:

WorkOnCD ist geeignet Dateien anzuzeigen und diese zu bearbeiten.

- # Primäre Bearbeitungsform ist das Entpacken von Archiven.
- # Sekundäre Bearbeitungsform ist das Drucken, Anzeigen, Suchen

Informieren und Abspielen von Dateien. Im Fenstertitel werden Informationen über die Speicherbelegung der aktuellen CD angezeigt.

Direkt unter dem Fenstertitel befindet sich ein Bereich zur laufenden Information über den momentan freien Abeitspeicher, (sowohl für die Graphik (CHIP) als auch für alles andere (FAST)). Außerdem werden die aktuelle Uhrzeit und das Datum angezeigt. Unterhalb dieses Informationsbereiches befindet sich die Liste mit den üblichen Steuerungs- und Filterfunktionen. Oberhalb der Liste ist der Auswahlknopf für die vordefinierten Filter. Daneben ist das Textfeld mit den Filterkriterien. In der Liste werden jeweils die Verzeichnisse und Dateien des unterhalb der Liste liegenden Textfeldes mit dem aktuellen Pfad angezeigt. Wobei von links nach rechts zuerst der Name und dann die Größe in Bytes, das Datum in amerikanischer Schreibweise, die Uhrzeit und die Dateiattribute angezeigt werden.

Ein Klick auf einen Listeneintrag bewirkt die Verzweigung in das angewählte Verzeichnis sofern es sich um einen Verzeichniseintrag handelt. Um eine Datei zu bearbeiten wird mit einem Doppelklick auf den Dateieintrag ein Requester erscheinen der eine Auswahl der zulässigen Operationen anbietet.

Die Knöpfe der Steuerungsfunktionen befinden sich am Ende der Liste, noch unterhalb des Textfeldes mit dem Pfad. Diese Funktionen können auf VIER verschiedene Arten aufgerufen werden.

1. Die sichtbaren Knöpfe anklicken

- 2. Die [Menüeinträge](#page-7-3) anfahren
- 3. Die [Tastaturkürtzel](#page-8-1) benutzen

4. Die unsichbaren Knöpfe links und rechts von der Liste anklicken. Wobei der Bereich links von der Liste dem Knopf `Mutterverzeichnis` entspricht, und der Bereich rechts von der Liste dem Knopf `Wurzelverzeichnis` entspricht. Rechts von der Liste befinden sich die Knöpfe der Werkzeuge. [Suchen](#page-9-2) SuchRequester [Infos](#page-9-3) InfoRequester [Musik](#page-10-1) MusikRequester

[Drucken](#page-11-1) DruckRequester [Entpacken](#page-12-1) EntpackRequester Das Programm verfügt über eine AppIconFunktion die es ermöglicht, daß ein Piktogramm, das über das Fenster des Programmes gezogen und losgelassen wurde sofort überprüft wird, ob es eine Datei oder ein Verzeichnis ist. Wenn dem so ist, wird das Verzeichnis sofort eingelesen. Dieser Text kann durch ein Drücken der H-Taste zusammen mit der Amiga-Taste jederzeit aufgerufen werden, während kein Requester aktiv ist.

#### <span id="page-7-0"></span>**1.7 datatypes**

<span id="page-7-2"></span>WorkOnCD unterstützt folgende Dateitypen... Archive Formate: DMS, LHA Aktionen: Entpacken Bilder Formate: IFF-ILBM Aktionen: Anzeigen Pinsel Formate: IFF-ILBM Aktionen: Anzeigen PinselAnimationen Formate: IFF-ILBM Aktionen: Anzeigen Texte Formate: IFF-FTXT,ASCII Aktionen: Anzeigen, Drucken Hypertexte Formate: AmigaGuide Aktionen: Anzeigen, Drucken Zeichensätze Formate: PixelFonts 2-16 Farben Aktionen: Anzeigen Töne & Geräusche Formate: IFF-8SVX Aktionen: Abspielen Musikmodule Formate: MED, OctaMED, ProTracker, SoundTracker Formate: NoiseTracker und andere... Aktionen: Abspielen

### <span id="page-7-1"></span>**1.8 menuitems**

#### <span id="page-7-3"></span>PROJEKT

MutterVerzeichnis - Liest das Mutterverzeichnis ein WurzelVerzeichnis - Liest das Wurzelverzeichnis ein Neu Einlesen - Liest das aktuelle Verzeichnis ein Hilfe - Öffnet den HilfsRequester

Über - Informiert über die unterstützten Datenformate Beenden - Beendet das Programm WERKZEUGE Suchen - Öffnet den SuchRequester Infos - Öffnet den InfoRequester Musik - Öffnet den MusikRequester Drucken - Öffnet den DruckRequester Entpacken - Öffnet den EntpackRequester EINSTELLUNGEN Landessprachen Englisch - Programmführung wechselt nach Englisch Deutsch - Programmführung wechselt nach Deutsch MagicWB an - Programmführung wechselt auf MagicWB-Grafik

#### <span id="page-8-0"></span>**1.9 shortcuts**

<span id="page-8-1"></span>Rechte AMIGA & P - Liest das Mutterverzeichnis ein Rechte AMIGA & R - Liest das Wurzelverzeichnis ein Rechte AMIGA & . - Liest das aktuelle Verzeichnis ein Rechte AMIGA & H - Öffnet den HilfsRequester Rechte AMIGA & A - Informiert über die unterstützten Datenformate Rechte AMIGA & Q - Beendet das Programm Rechte AMIGA & S - Öffnet den SuchRequester Rechte AMIGA & I - Öffnet den InfoRequester Rechte AMIGA & M - Öffnet den MusikRequester Rechte AMIGA & N - Öffnet den DruckRequester Rechte AMIGA & U - Öffnet den EntpackRequester Rechte AMIGA & E - Programmführung wechselt nach Englisch Rechte AMIGA & G - Programmführung wechselt nach Deutsch Rechte AMIGA & W - Programmführung wechselt auf MagicWB-Grafik PfeilTaste-LINKS - In der Liste zum Anfang scrollen PfeilTaste-RECHTS - In der Liste zum Ende scrollen PfeilTaste-RAUF - In der Liste einen Eintrag rauf scrollen PfeilTaste-RUNTER - In der Liste einen Eintrag runter scrollen Taste-ENTER drücken - Simuliert einen Klick auf den Eintrag

Taste-ENTER halten - Simuliert einen Doppelklick auf den Eintrag

#### <span id="page-9-0"></span>**1.10 searchreq**

<span id="page-9-2"></span>Dieser Requester dient zum Suchen von Einträgen in der aktuellen Liste. In dem Schriftfeld mit dem Titel `Suche nach einem Listeneintrag` geben Sie die zu suchenden Zahlen oder Ziffern ein. Wenn Sie nach Ihrer Eingabe die RETURN-Taste drücken wird sofort in der Liste danach gesucht. Ein Klicken auf den Knopf `Suchen` bewirkt das gleiche wie die RETURN-Taste. Nach jeder Aufforderung zum Suchen springt der Balken in der Liste zum nächsten Eintrag, der das gesuchte Muster enthält. Die beiden Auswahlkriterien bewirken genau das was Sie beschreiben, \* finde nur ganze Wörter ( anklicken oder F1-Taste drücken ) Wenn dieses Kriterium aktiv ist wird die Suche nur dann erfolgreich sein, wenn der zu suchende Text aus einem ganzen Wort besteht und nicht nur Teil eines Wortes ist. \* ignoriere Groß-/Kleinschreibung (anklicken oder F2-Taste drücken) Wenn dieses Kriterium aktiv ist wird die Suche auch dann erfolgreich sein, wenn der zu suchende Text in der Groß-/Kleinschreibung nicht dem gefundenen Eintrag entspricht. Wenn Sie zum Beispiel eine Datei mit einer bestimmten Größe suchen, so tragen Sie die gesuchte Größe in das Schriftfeld ein z.B. 55640 (Bytes) und aktivieren das Kriterium `finde nur ganze Wörter`. Genauso verfahren Sie bei der Suche nach bestimmten Dateiattributen wie z.B. DEWR---- oder der Uhrzeit 13:48:16 oder des Datums 06/03/93 wobei das Datum in amerikanischer Schreibweise immer zuerst den Monat und dann den Tag angibt.

Das Fenster bleibt solange geöffnet bis es durch ein Klicken auf den Knopf `Abbruch` oder ein Drücken der ESC-Taste geschlossen wird. Dieser Text kann durch ein Drücken der Help-Taste jederzeit aufgerufen werden, während der Requester aktiv ist.

#### <span id="page-9-1"></span>**1.11 inforeq**

<span id="page-9-3"></span>Dieser Requester dient zur Information über den Eintrag in der aktuellen Liste. Es werden folgende Information angezeigt... \* Der Name der Datei... \* Die Art der Datei: Programm Bild (IFF-ILBM) Pinsel (IFF-ILBM)

PinselAnimation (IFF-ILBM)

Animation (IFF-ILBM)

Hypertext (AmigaGuide)

Text (FTXT, ASCII, Unbekannt)

Zeichensatzbeschreibung (\*.font)

Vektorzeichensatzbeschreibung (\*.otag)

Piktogramm (\*.info)

DMS-Archiv (\*.dms)

LHA-Archiv (\*.lha)

CDVR (CanDoDatenBankVariable)

DECK (CanDoProgrammFormat)

PREF (EinstellungsDatei)

CTLG (LandessprachenDatei)

\* Die Größe der Datei in Bytes...

\* Die Größe der Datei in Blöcken...

\* Das Datum der Datei...

\* Die Uhrzeit der Datei...

\* Die Dateiattribute:

D (Löschbar)

E (Ausführbar)

W (Schreibar)

R (Lesbar)

A (Archiviert)

P (Resident machen)

S (direkt ausfürbarer Skript)

H (Versteckt)

\* Der Kommentar der Datei...

Das Fenster bleibt solange geöffnet bis es durch ein Klicken auf den

Knopf `OK` oder ein Drücken der ESC-Taste geschlossen wird.

Dieser Text kann durch ein Drücken der Help-Taste jederzeit aufgerufen

werden, während der Requester aktiv ist.

#### <span id="page-10-0"></span>**1.12 musicreq**

<span id="page-10-1"></span>Dieser Requester dient zum Abspielen von Musikstücken oder Tönen. In dem Schriftfeld mit dem Titel `Spiele folgendes Stück` erscheint der Name des angewählten Eintrages. Wenn Sie ein anderes Musikstück abspielen wollen, so klicken Sie auf den Knopf `Lade...` und wählen mit dem Dateirequester ein anderes Stück aus.

Ein Klicken auf den Knopf `Lautstärke` bewirkt das der Schieberegler ganz nach rechts springt, was der vollen Lautstärke entspricht. Die Lautstärke läßt sich mit dem Schieberegler stufenlos einstellen. Ein Klicken auf den Knopf `Geschwindigkeit` bewirkt das der Schieberegler auf den voreingestellten Wert springt, was der originalen Abspielgeschwindigkeit entspricht. Die Geschwindigkeit läßt sich mit dem Schieberegler stufenlos einstellen. Ein Klicken auf den Knopf `Spiele` bewirkt das das Musikstück abgespielt wird und der Text des Knopfes ändert sich in `Stop`. Ein Klicken auf den Knopf `Stop` bewirkt das das Musikstück gestopt wird und der Text des Knopfes ändert sich wieder in `Spiele`.

Sie können ein Musikstück abspielen und trotzdem den Requester verlassen. Erst ein erneutes Aufrufen des MusikRequesters wird die Musik stoppen. So kann mann hervorragend arbeiten und gleichzeitig Musik hören.

Der Requester verfügt über eine AppIconFunktion die es ermöglicht, das ein Piktogramm, das über das Fenster des Requesters gezogen und losgelassen wurde sofort überprüft wird, ob es ein Musikstück ist. Wenn dem so ist, wird das Musikstück sofort eingelesen und kann abgespielt werden. Das Fenster bleibt solange geöffnet bis es durch ein Klicken auf den Knopf `Abbruch` oder ein Drücken der ESC-Taste geschlossen wird. Dieser Text kann durch ein Drücken der Help-Taste jederzeit aufgerufen werden, während der Requester aktiv ist.

#### <span id="page-11-0"></span>**1.13 printreq**

<span id="page-11-1"></span>Dieser Requester dient zum Drucken von Einträgen in der aktuellen Liste. Die drei Auswahlkriterien bewirken genau das was Sie beschreiben, \* Wohin soll der text zum Drucken geschickt werden... ? 1. PRT: ( das ist die Standartdruckerschnittstelle ) 2. PAR: ( das ist die parallele Schnittstelle ) 3. SER: ( das ist die serielle Schnittstelle ) Wenn Sie nicht wissen welche Schnittstelle Sie ansprechen müssen, dann versuchen Sie es erst einmal mit der `PAR:`. Sollte dieser Versuch erfolglos bleiben, dann sollten Sie in Ihrem Druckerhandbuch und dem Systemhandbuch nachschlagen. \* Was soll denn überhaubt gedruckt werden... ? 1. drucke nur die angewählte Zeile ( aktueller Listeneintrag )

2. drucke die sichtbare Liste ( aktuelle sichtbare Liste ) 3. drucke das angewählte Dokument ( Textdatei ) Wenn der Dateitypus des aktuellen Listeneintrags als Text identifiziert wird, kann es sich trotzdem um eine Mischform aus Text und nicht druckbaren Zeichen handeln. Mann sollte sich also auf alle Fälle den Text vorher ansehen. \* Wie soll gedruckt werden... ? 1. drucke im Hintergrund ( mit Multitasking ) 2. warte bis zum Druckende ( ohne Multitasking ) Wenn der zu druckende Text einen größeren Umfang hat, sollte mann aus Gründen der Arbeitsgeschwindigkeit auf alle Fälle den Text im Hintergrund ausdrucken. Das Fenster bleibt solange geöffnet bis es durch ein Klicken auf den Knopf `Abbruch` oder ein Drücken der ESC-Taste geschlossen wird. Dieser Text kann durch ein Drücken der Help-Taste jederzeit aufgerufen werden, während der Requester aktiv ist.

#### <span id="page-12-0"></span>**1.14 unpackreq**

<span id="page-12-1"></span>Dieser Requester dient zum Entpacken von DMS-/ und LHA-Archiven. Der Requester erscheint nur dann wenn es sich bei dem angewählten Eintrag auch tatsächlich um ein DMS-Archiv oder LHA-Archiv handelt. Nach Erscheinen des Fensters bleiben alle Objekte darauf solange inaktiv, bis der EntpackRequester das DMS-Archiv auf Informationen und eventuell begleitenden Text überprüft hat, bei LHA-Archiven wird der Inhalt aufgelistet. Alles was gefunden wurde kann dann in dem untenstehenden Textobjekt nachgelesen werden. In dem Schriftfeld mit dem Titel `Entpacke folgendes Archiv` erscheint der Name des angewählten Archives. Wenn Sie ein anderes Archiv entpacken wollen, so klicken Sie auf den Knopf `Lade...` und wählen mit dem Dateirequester ein anderes Archiv aus. Nur bei DMS-ARCHIVEN --------------------------------------------------- Der Auswahlknopf mit dem Titel `Laufwerk:` hat folgende Bewandnis... \* Wohin soll das Archiv zurückgeschrieben werden... ? DF0: (internes Diskettenlaufwerk mit normaler Aufzeichnungsdichte) DF1: DF2: DF3: (Diskettenlaufwerke mit normaler Aufzeichnungsdichte) FF0: FF1: (Diskettenlaufwerk mit doppelter Aufzeichnungsdichte) PC0: PC1: (Diskettenlaufwerk mit MS-DOS Dateisystem) RAD: (simuliertes Diskettenlaufwerk im Arbeitsspeicher)

\* Was soll mit dem Archiv gemacht werden... ?

Wenn Sie ein anderes Laufwerk ansprechen möchten, so klicken Sie in das unsichtbare Schriftfeld des Auswahlknopfes und tippen die Laufwerksbezeichnung ein. (immer mit dem Doppelpunkt abschließen) Der Auswahlknopf mit dem Titel `Befehl:` hat folgende Bewandnis... `Teste das Archiv nur` bewirkt einen Test des Archives, aus dem hervorgeht ob alle Spuren des Archives in Ordnung sind. `Entpacke das Archiv auf Diskette` bewirkt das das Archives, auf den Datenträger der im Auswahlknopf `Laufwerk` angegeben ist entpackt wird. Egal welchen Befehl Sie auch wählen, es wird immer ein Fenster geöffnet in dem DMS nähere Informationen über den Ablauf der Operation angibt. Nach beendigung der Operation wird dieses Fenster wieder geschlossen. Laufende Operationen können durch die Tastenkombination `Ctrl` und `C` abgebrochen werden. Die drei weißen Auswahlkriterien bewirken genau das was Sie beschreiben, \* High-Density-Laufwerk ( anklicken oder F1-Taste drücken ) Wenn dieses Kriterium aktiv ist geht DMS davon aus das es sich bei dem angewählten Laufwerk um ein HD-Laufwerk (1.76 MB) handelt.

\* ohne Validierung der Diskette ( anklicken oder F2-Taste drücken ) Wenn dieses Kriterium aktiv ist überprüft DMS nicht ob die Diskette tatsächlich in Ordnung ist.

\* ohne Überprüfung der Spuren ( anklicken oder F3-Taste drücken ) Wenn dieses Kriterium aktiv ist überprüft DMS nicht die einzelnen Spuren die es schreibt ob sie tatsächlich in Ordnung sind.

Nur bei LHA-ARCHIVEN ---------------------------------------------------

Der Knopf mit dem Titel `Ziel` hat folgende Bewandnis...

\* Wohin soll das Archiv zurückgeschrieben werden... ? Wenn Sie einen anderen Zielpfad als `RAM:` einstellen möchten, so klicken Sie auf den Knopf `Ziel` und wählen mit dem Dateirequester einen anderen Pfad aus. Beachten Sie immer die Größe des entpackten Archives und stellen Sie sicher, das auf dem Zielverzeichnis noch genügend Speicher frei ist. Der Auswahlknopf mit dem Titel `Befehl:` hat folgende Bewandnis... \* Was soll mit dem Archiv gemacht werden... ? `Teste das Archiv nur` bewirkt einen Test des Archives, aus dem hervorgeht ob alle Dateien des Archives in Ordnung sind. `Entpacke das ganze Archiv` bewirkt das das Archives, auf den Datenträger des im Schriftfeld von `Ziel` angegebenen Pfades

entpackt wird. Egal welchen Befehl Sie auch wählen, es wird immer

ein Fenster geöffnet in dem LHA nähere Informationen über den Ablauf der Operation angibt. Nach beendigung der Operation wird dieses Fenster wieder geschlossen. Laufende Operationen können durch die Tastenkombination `Ctrl` und `C` abgebrochen werden.

------------------------------------------------------------------------

Bei Fehloperationen kann es vorkommen, das das CLI-Fenster sich nicht selbstständig schließt. Wenn das vorkommten sollte, dann tippen Sie den Befehl `EndCli` ein und Beenden mit druck auf die Return-Taste. Der Requester verfügt über eine AppIconFunktion die es ermöglicht, das ein Piktogramm, das über das Fenster des Requesters gezogen und losgelassen wurde sofort überprüft wird, ob es eine Archivdatei ist. Wenn dem so ist, wird das Archiv sofort eingelesen und angezeigt. Das Fenster bleibt solange geöffnet bis es durch ein Klicken auf den Knopf `Abbruch` oder ein Drücken der ESC-Taste geschlossen wird. Dieser Text kann durch ein Drücken der Help-Taste jederzeit aufgerufen werden, während der Requester aktiv ist.

#### <span id="page-14-0"></span>**1.15 copyright**

<span id="page-14-1"></span>Alle mitgelieferten Programme und Handbücher, mit Ausnahme von Commodore-Amiga Installer, Workbench und AmigaGuide unterliegen dem Copyright © 1993-1994 von Rhein-Main-Soft. Alle Rechte vorbehalten. Die Programme und die Dokumentation werden in Ihrem aktuellen Zustand ohne Garantien bezüglich Leistung, Vermarktungsfähigkeit oder Verwendbarkeit für einen bestimmten Zweck verkauft. HotlineSupport: 06171/268301 Mo.-Fr. 15°°-17°° Uhr Amiga Workbench Version 2.1, ASL.Library (c) Copyright 1985-94 Commodore-Amiga, Inc. Alle Rechte vorbehalten. Installer Version 1.24 (c) Copyright 1991-94 Commodore-Amiga, Inc. Alle Rechte vorbehalten. AmigaGuide und AmigaGuide.info Version 34.3 AmigaGuide.Library Version 34.8 WDisplay and WDisplay.info Version 34.1 (c) Copyright 1991-94 Commodore-Amiga, Inc. Alle Rechte vorbehalten.

WorkOnCD v1.01 (c) Copyright 1993-94, Alle Rechte liegen bei Rhein-Main-Soft. Diese Dokumentation darf weder kopiert noch weitergegeben werden. Es wird keine Garantie gegeben, daß die Programme, die in dieser Dokumentation beschrieben werden, 100%ig zuverlässig sind. Sie benutzen diese Programme auf eigene Gefahr. Der Autor kann auf keinen Fall für irgendwelche Schäden verantwortlich gemacht werden, die durch die Anwendung dieser Programme entstehen. Weder die Programme noch Teile davon dürfen ohne eine schriftliche Genehmigung des Autors in kommerziellen Programmen benutzt werden.

#### <span id="page-15-0"></span>**1.16 masterindex**

[Allgemeines](#page-5-7) [BetriebsSpeicher](#page-5-4) [BetriebsSystem](#page-4-3) [CopyRights](#page-14-1) [DatenTypen](#page-7-2) [Drucken](#page-11-1) **[DruckRequester](#page-11-1)** [DMS und LHA](#page-12-1) [Entpacken](#page-12-1) **[EntpackRequester](#page-12-1)** [InfoRequester](#page-9-3) [Infos](#page-9-3) [Menüeinträge](#page-7-3) [MenüFührung](#page-7-3) [Musik](#page-10-1) [MusikRequester](#page-10-1) [Suchen](#page-9-2) [SuchRequester](#page-9-2) [SystemBefehle](#page-5-5) [SystemBibliotheken](#page-5-6) **[TastaturBedienung](#page-8-1)** [Tastaturkürtzel](#page-8-1)